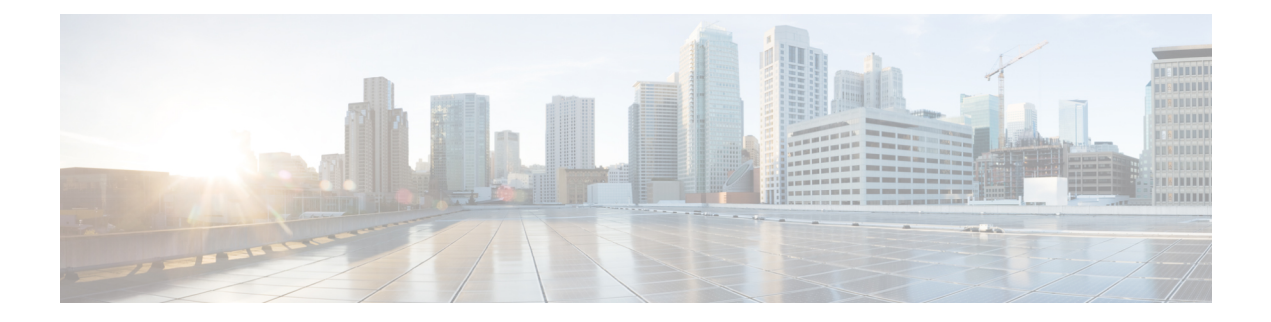

# **Get Started**

This section explains the following topics:

- [Before](#page-0-0) You Begin, on page 1
- Getting [Started,](#page-1-0) on page 2
- Service Health [Workflows,](#page-2-0) on page 3

# <span id="page-0-0"></span>**Before You Begin**

Before you begin using Crosswork Service Health, you are recommended to be familiar with the following concepts and complete any planning and information-gathering steps:

- Crosswork Service Health offers two levels of service monitoring Basic and Advanced.
	- **Basic Monitoring**: This type of monitoring offers the option of adding up to 52,000 services and provideslimited sub-service metrics, resulting in lower overall CPU usage. Additionally, the graphic map renderings are smaller compared to more detailed monitoring.
	- **Advanced Monitoring**: This monitoring approach allows for the addition of up to 2,000 services, resulting in higher CPU consumption, an increased number of sub-service metrics, and larger graphic map renderings.
- You can monitor upto a total of 52000 services in total, that is 52000 services using Basic monitoring only or 50000 services using Basic monitoring and an additional 2000 services using Advanced monitoring.
- Service Health uses Heuristic packagesto monitor the health of the services. A Heuristic package contains what to monitor, how to compute the monitored metrics, and symptoms associated with service health degradation. The overall health of the service is determined by applying the rules from the Heuristic Package.
- The default set of Heuristic packages provided with Service Health are called system packages and cannot be modified. Based on the rules that are defined in the system packages, Service Health uses various testing probes such as IP SLA, Y.1731, TWAMP, SR-PM, Accedian Skylight, or telemetry data to analyze the health and determine if the service meets the Service Level Agreement (SLA).

You can create a custom Heuristic package by exporting an existing package, modifying it, and then importing it back. See About Heuristic [Packages](bk-crosswork-network-controller-6-0-service-health-guide_chapter6.pdf#nameddest=unique_8).

• Service Health works in environments with either standalone NSO or NSO deployed in the LSA configuration.

- Extended CLI support using Service Health system device packages allows for more comprehensive service monitoring capabilities. These packages are capable of deriving exact sensor paths for metric health calculation, and can be installed as a bundle. Engage with your account team for more details regarding this.
- Service Health can store a maximum of 50 GB of monitoring data on the Crosswork Cluster. Crosswork Network Controller will raise an alarm when this storage reaches 70% of the 50 GB available storage capacity. In case you need additional storage, you can configure external storage in the cloud using an Amazon Web Services (AWS) cloud account. See Configure [Additional](bk-crosswork-network-controller-6-0-service-health-guide_chapter5.pdf#nameddest=unique_9) External Storage.

# <span id="page-1-0"></span>**Getting Started**

Crosswork Service Health is available as part of the Cisco Crosswork Network Controller Advantage Package (see Cisco [Crosswork](https://www.cisco.com/content/en/us/td/docs/cloud-systems-management/crosswork-infrastructure/6-0/InstallGuide/b_cisco_crosswork_6_0_install_guide/m_overview.html#Cisco_Concept.dita_ace9615f-cd93-4268-af74-c75375b30d9f) Network Controller Packages).

To get started with Crosswork Service Health, follow the steps mentioned in the below table:

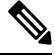

In order to set up and run Crosswork Service Health with Crosswork Network Controller, you only need to follow Steps 1 through 6 in the following table. Steps 7 to 9 are optional and explain advanced use cases of Crosswork Service Health. **Note**

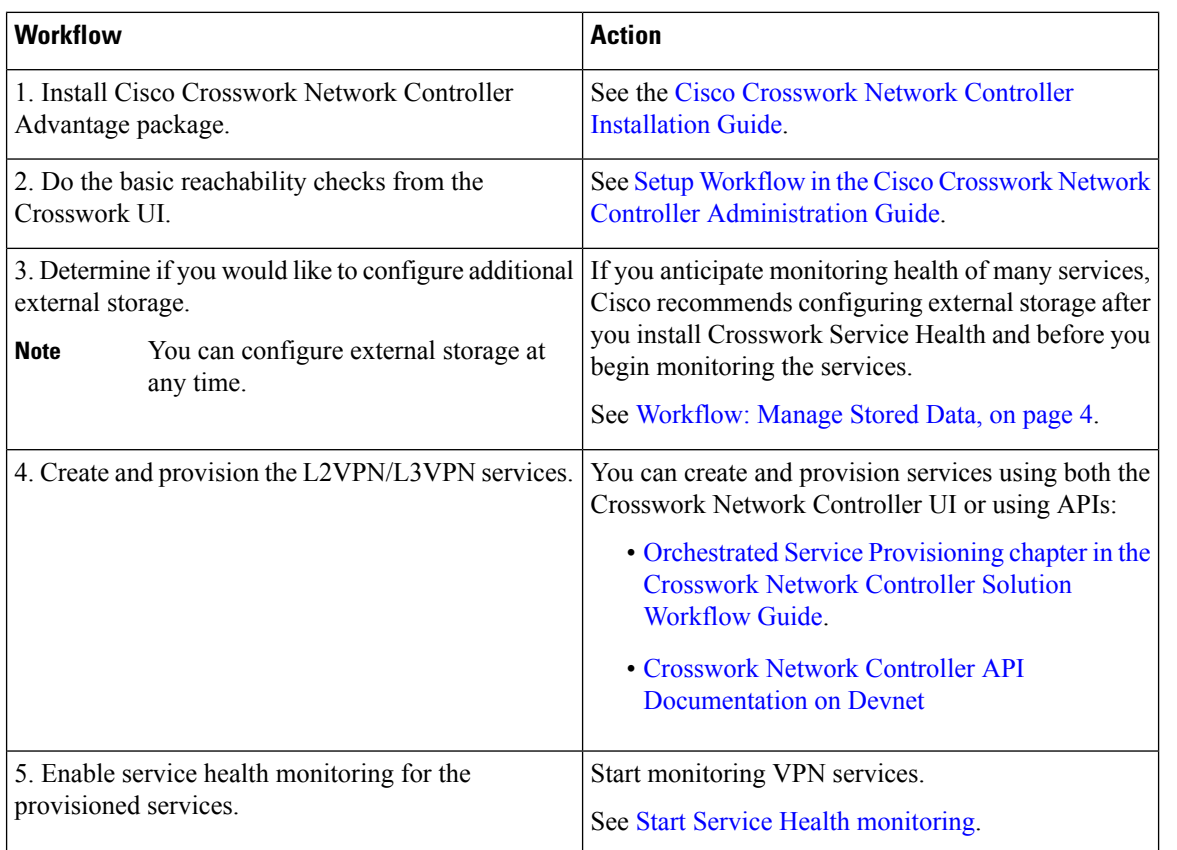

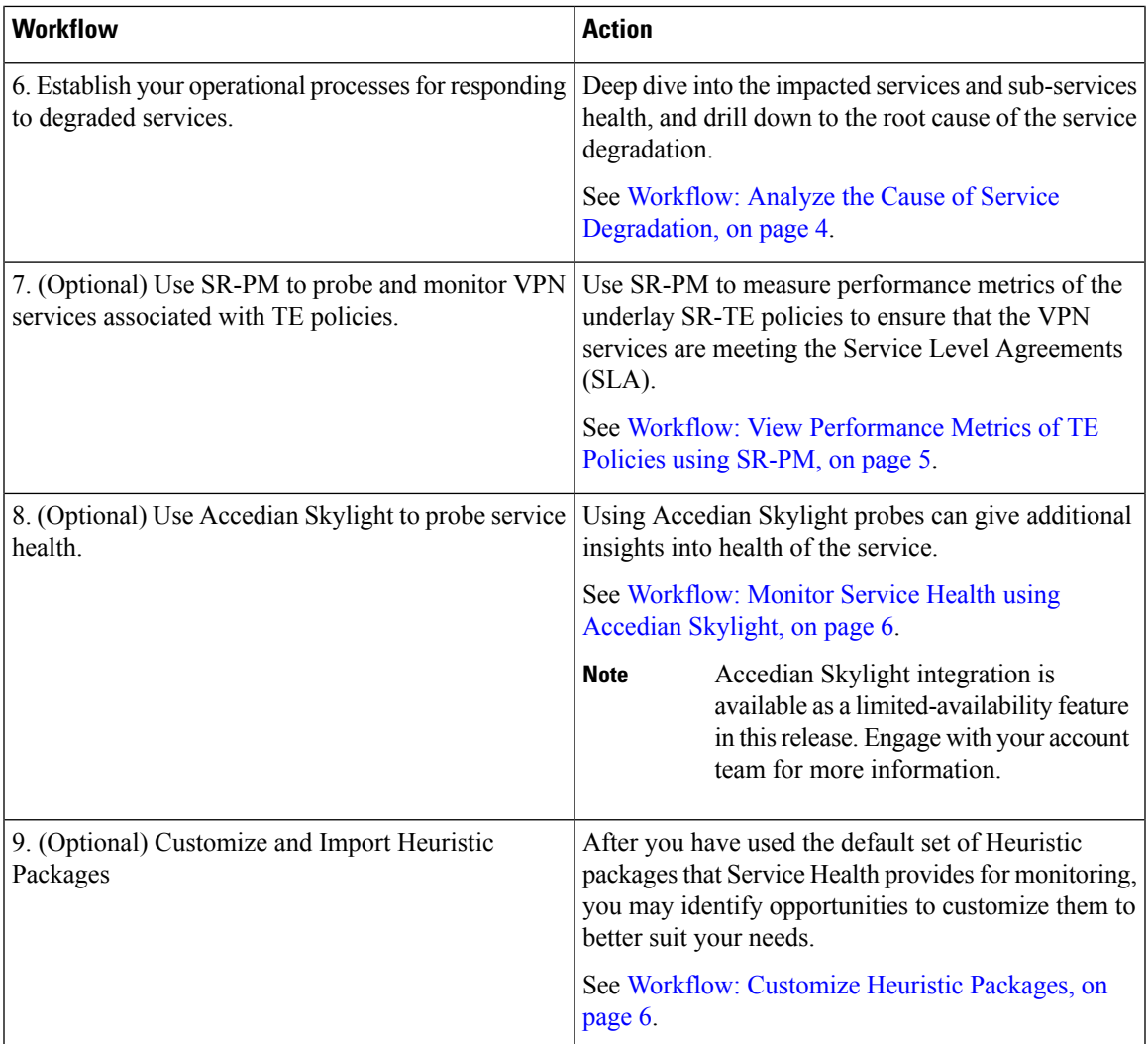

# <span id="page-2-0"></span>**Service Health Workflows**

In this section, we provide the details for each of the workflows identified in the Getting [Started,](#page-1-0) on page 2 section.

- [Workflow:](#page-3-0) Manage Stored Data, on page 4
- Workflow: Analyze the Cause of Service [Degradation,](#page-3-1) on page 4
- Workflow: View [Performance](#page-4-0) Metrics of TE Policies using SR-PM, on page 5
- [Workflow:](#page-5-0) Monitor Service Health using Accedian Skylight, on page 6
- [Workflow:](#page-5-1) Customize Heuristic Packages, on page 6

### <span id="page-3-0"></span>**Workflow: Manage Stored Data**

Crosswork Service Health provides up to 50 GB of storage for monitoring data. If that limit is reached, the oldest monitoring data will be deleted first.

When the storage exceeds 70% capacity, Crosswork Network Controller generates an alarm prompting you to configure external storage in order to save older Service Health monitoring data. The actions detailed in the section describe how to monitor storage usage, reduce the amount of data being stored and how to add additional external storage.

#### **Table 1: Workflow: Manage Stored Data**

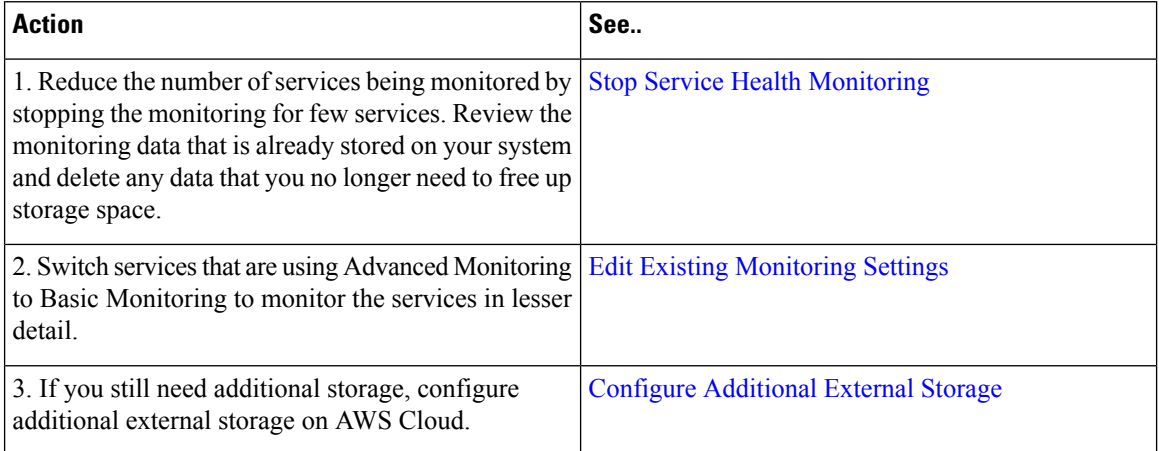

### <span id="page-3-1"></span>**Workflow: Analyze the Cause of Service Degradation**

This is an operational workflow and it is iterative. Deep dive into the impacted services and sub-services health, and drill down to the root cause of the service degradation in any of the following ways:

#### **Table 2: Analyze the Cause of Service Degradation**

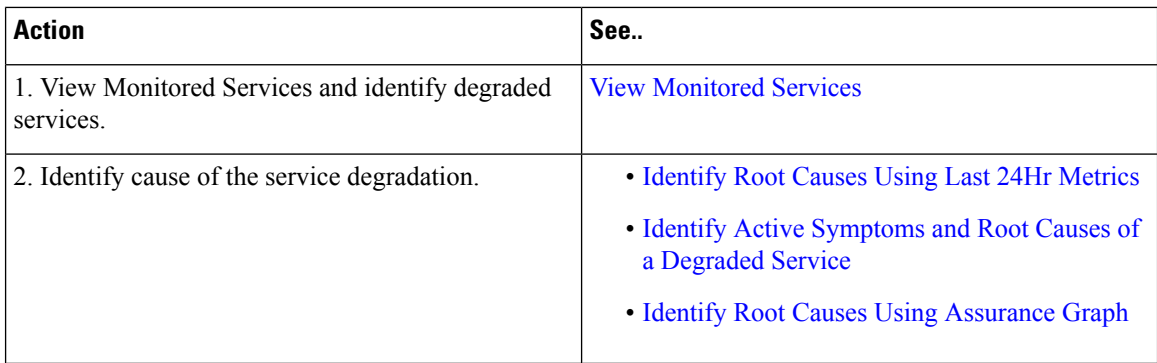

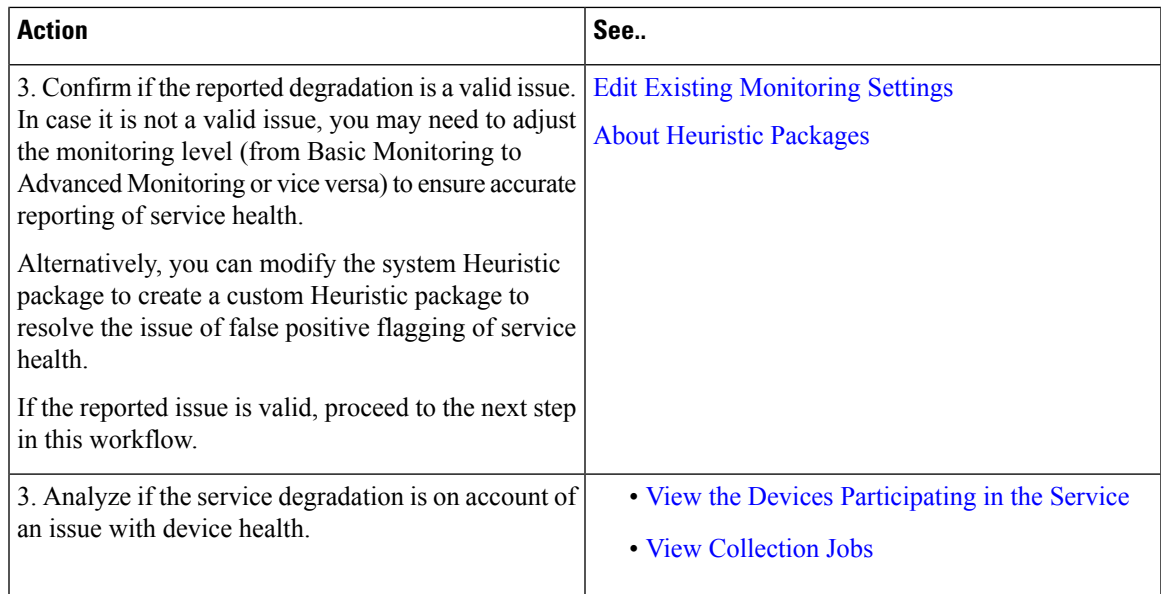

## <span id="page-4-0"></span>**Workflow: View Performance Metrics of TE Policies using SR-PM**

To measure the performance metrics of VPN services using either SR-MPLS or RSVP-TE Traffic Engineering policies, Service Health can leverage Segment Routing Performance Measurement (SR-PM). When this feature is enabled, Service Health gathers and processes additional metrics such as Delay, Delay Variance or Liveness to measure performance of the underlay SR-TE policy and determine Service Level Agreements (SLA) compliance.

The following workflow describes how you can enable SR-PM collection and view performance metrics of the underlay TE policies.

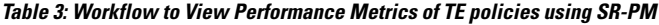

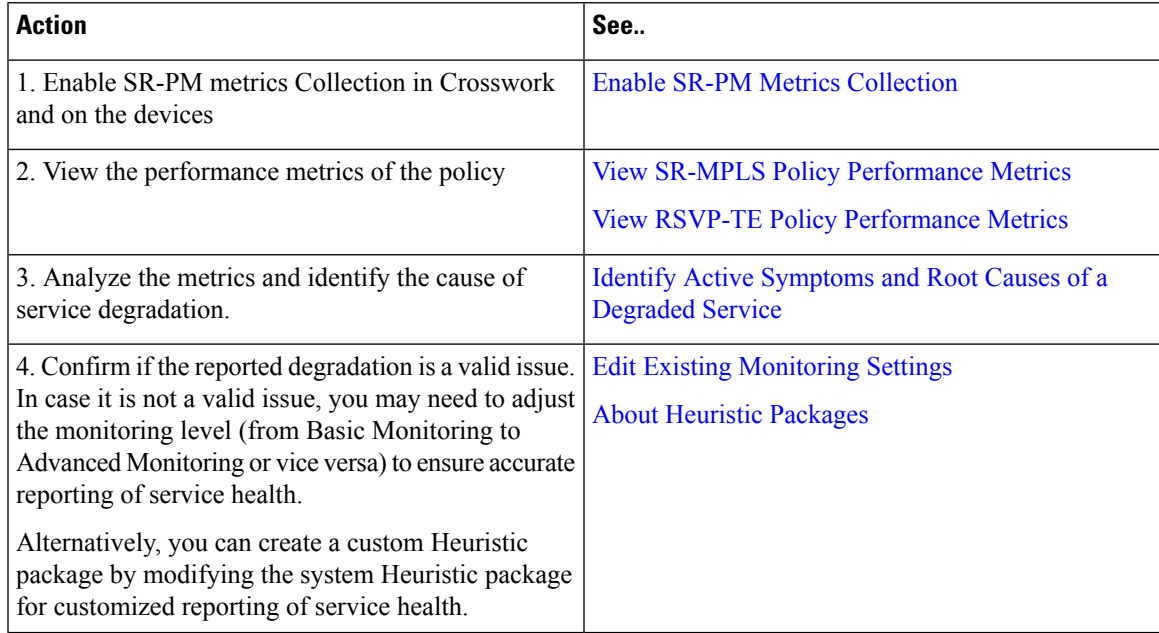

### <span id="page-5-0"></span>**Workflow: Monitor Service Health using Accedian Skylight**

Crosswork Network Controller can leverage external probing, provided by Accedian Skylight, to measure performance metrics of the L3VPN services. The metrics are compared with the contracted SLA (defined in the Heuristic package), and the results are made available on the UI for further analysis.

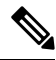

For the first time you add Accedian as a provider, follow step 1 and 2. Follow step 3 to 6 iteratively for operational purposes. **Note**

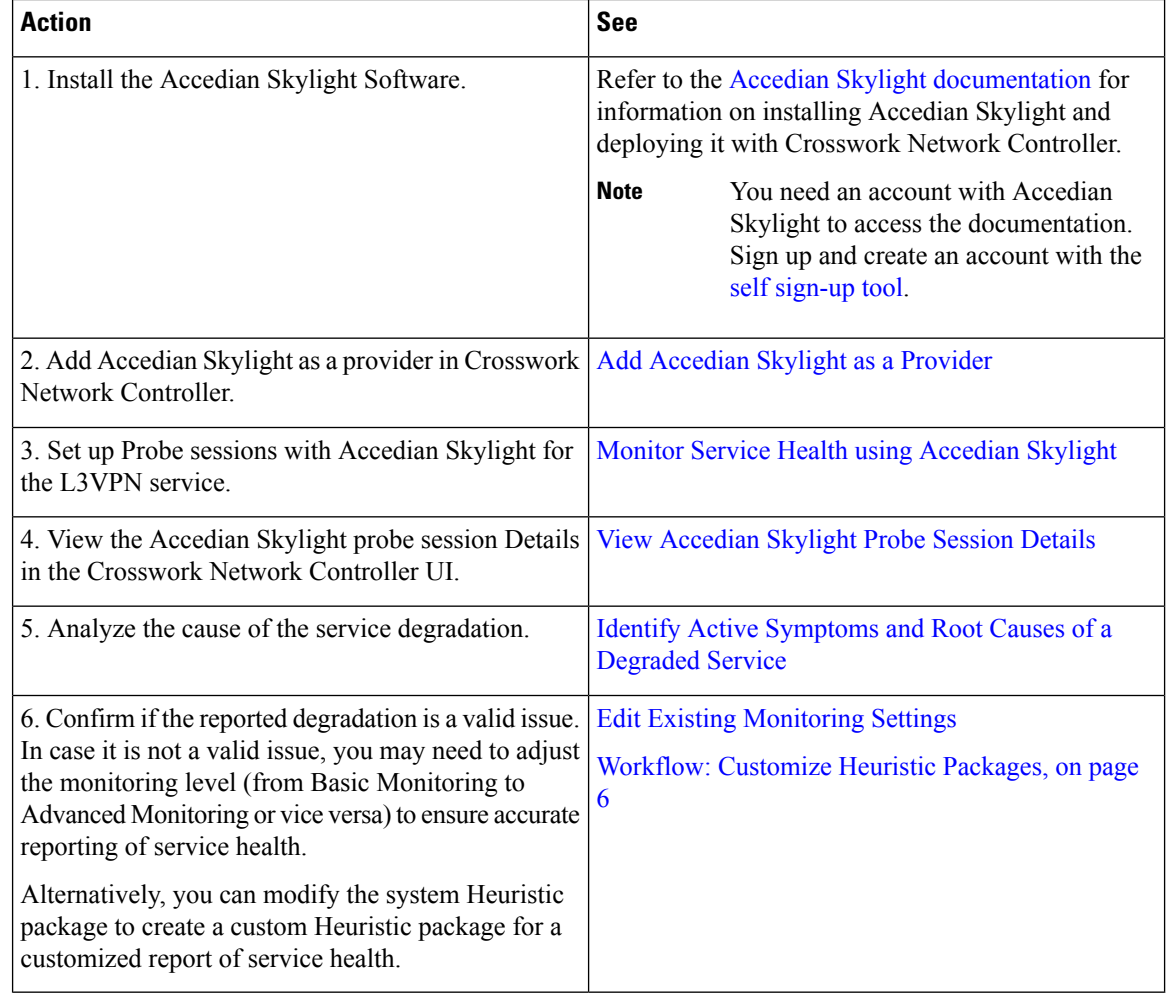

#### **Table 4: Probe and Monitor Service Health using Accedian Skylight**

### <span id="page-5-1"></span>**Workflow: Customize Heuristic Packages**

Crosswork Service Health uses Heuristic Packages as the core logic to monitor and report the health of services. Heuristic Packages define a list of rules, configuration profiles, supported sub-services and associated metrics for every service type. Heuristic Packages provided by the system are read-only and cannot be modified.

If you find that the Heuristic Packages provided by the system are insufficient in terms of monitoring metrics or monitoring thresholds, you have the option to export, modify and import the system package to create a customized Heuristic package that caters to your specific monitoring requirements.

**Table 5: Customize Heuristic Packages**

| <b>Action</b>                                                                                                    | See                                                                               |
|----------------------------------------------------------------------------------------------------|-----------------------------------------------------------------------------------|
| 1. Analyze your network services. Check the system<br>Heuristic Packages for rules, sub-services, and metrics<br>to ensure that the system packages do not have the<br>required metrics, services or thresholds already. | See Basic and Advanced Monitoring Rules and<br>Reference - Supported Subservices. |
| 2. Export and modify the Heuristic package to build<br>a customized Heuristic package.                                                                                                    | See About Heuristic Packages and Build a Custom<br>Heuristic Package.             |
| 3. Import the customized Heuristic package in<br>Crosswork Network Controller.                                                                                                    | <b>Import Custom Heuristic Packages</b>                                           |
| 3. Apply the custom package to all the services that<br>should be using it.                                                                                                    | <b>Start Service Health monitoring</b>                                            |
|                                                                                                    | <b>Edit Existing Monitoring Settings</b>                                          |
| 4. Verify that the custom package is providing the<br>monitoring data that you need to meet your<br>requirements.                                                                                                    | <b>View Monitored Services</b>                                                    |

 $\mathbf I$ 

ı